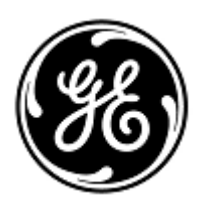

## **DRINGENDE SICHERHEITSINFORMATION**

# GE Healthcare

3000 N. Grandview Blvd. - W440 Waukesha, WI 53188 USA

Interne GE Healthcare Ref.-Nr.: FMI 85454

#### 23. Dezember 2019

- An: Direktor/Leiter der Radiologie Direktor/Leiter der Kardiologie Krankenhausverwaltung Leiter der Radiologie-Abteilung PACS-Administrator Direktor der IT-Abteilung Beauftragter für Medizinproduktesicherheit
- Betreff: Mit dem Centricity Universal Viewer durchgeführte, in einem DICOM Grayscale Presentation State gespeicherte Messungen, werden bei Untersuchungen, die Serien mit unterschiedlichen Pixelgrößen enthalten, bei einer anschließenden Betrachtung falsch angezeigt.

*Dieses Dokument enthält wichtige Informationen in Bezug auf Ihr Produkt. Bitte sorgen Sie dafür, dass alle potenziellen Anwender in Ihrer Einrichtung auf diese Sicherheitsmitteilung und die empfohlenen Maßnahmen hingewiesen werden. Bitte bewahren Sie dieses Dokument für Ihre Unterlagen auf.*

#### **Sicherheitsproblem** GE Healthcare hat festgestellt, dass Centricity Universal Viewer 6.0 SP10 oder höhere Versionen möglicherweise ungenaue Punkt-zu-Punkt-/Flächenmesswerte in DICOM Grayscale Presentation States (GSPS; Grauwert-Präsentationsstatus) speichern.

Wenn Untersuchungen, die Serien mit unterschiedlichen Pixelgrößen (CT, MR, US oder jegliche Modalität, die Serien mit unterschiedlichen Pixelgrößen generiert) enthalten, geöffnet und Bildmessungen mit Punkt-zu-Punkt- oder Flächenmessinstrumenten in Centricity Universal Viewer 6.0 SP10 oder höher durchgeführt und anschließend im DICOM Grayscale Presentation State gespeichert werden, werden die entsprechenden, im GSPS-Format gespeicherten Werte vergrößert.

Bei einer anschließenden Betrachtung der jeweiligen Studie in Universal Viewer mit dem angewandten Präsentationsstatus wird ein falscher Messwert angezeigt. Dies könnte zu einer Fehldiagnose führen.

Centricity Universal Viewer 6.0 SP10 oder höhere Versionen auf der Grundlage von Centricity PACS (CPACS) oder Enterprise Archive (EA) sind von diesem Problem betroffen.

Es wurden im Zusammenhang mit diesem Problem keine Verletzungen berichtet.

Der Präsentationsstatus und die Messwerte werden bei der Betrachtung im GEHC Centricity Universal Viewer Zero Footprint Client korrekt angezeigt.

**Vorsichts – maßnahmen** Sie können Ihr System weiterhin in Übereinstimmung mit dem Benutzerhandbuch und den folgenden Anweisungen verwenden.

> Gehen Sie bei der Betrachtung einer Primär- oder Vergleichsstudie mit angewandtem Präsentationsstatus wie folgt vor:

1. Setzen Sie den Präsentationsstatus zurück, um die Bilder so anzusehen, wie sie aufgenommen wurden, und führen Sie alle Messungen gemäß den nachstehenden Anweisungen zur Durchführung von Messungen in einer Primär- oder Vergleichsstudie ohne angewandten Präsentationsstatus durch. Wenn Sie den Präsentationsstatus zurücksetzen möchten, wählen Sie im Menü "Präs.-Status" die Option "Präsentationsstatus zurücksetzen" unter "Gespeicherte Präsentationsstatus".

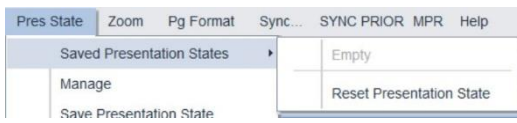

- 2. Erstellen oder laden Sie keinen Präsentationsstatus für eine Studie.
- 3. Deaktivieren Sie bei der Option "Fertig" in Universal Viewer die Kontrollkästchen "Präsentationsstatus für Primärstudie speichern" und "Auch für lokalen Vergleich speichern".
- 4. Deaktivieren Sie bei der Option "Fertig" in Universal Viewer das Kontrollkästchen "Präsentationsstatus bei Start laden".

Gehen Sie bei der Durchführung von Messungen in einer Primär- oder Vergleichsstudie ohne angewandten Präsentationsstatus wie folgt vor:

1. Messungen werden beim Erstellen eines befundrelevanten Bilds korrekt gespeichert und als DICOM-Standardbildobjekt angezeigt. Mithilfe der Funktion für befundrelevante Bilder können Sie beliebige Bilder als befundrelevante Bilder kennzeichnen. Außerdem erfasst diese Funktion den Anzeigestatus eines Bilds mit Präsentationsstatus (W/L, Zoom, Anmerkungen, Messungen usw.). Weitere Informationen zum Erstellen von befundrelevanten Bildern finden Sie im Abschnitt *Befundrelevante Bilder* des Benutzerhandbuchs zum Centricity Universal Viewer.

Hinweis für System- oder PACS-Administratoren:

- 1. Um die Erstellung eines falschen Präsentationsstatus zu verhindern, wird empfohlen, dass der Systemadministrator die Berechtigungen "Pr.-Status einfügen" und "QC-Kennzeichnung" von allen Benutzerkonten entfernt. Informationen dazu finden Sie im Abschnitt *Hinzufügen oder Bearbeiten von Berechtigungen für eine Administratorgruppe* des Administratorhandbuchs zum Centricity Universal Viewer.
- 2. Überprüfen Sie die Genauigkeit der Messungen beim Betrachten von Studien in anderen als von GE bereitgestellten Betrachtern oder Anwendungen, die mit einem mit Universal Viewer erstellten Präsentationsstatus gespeichert wurden.

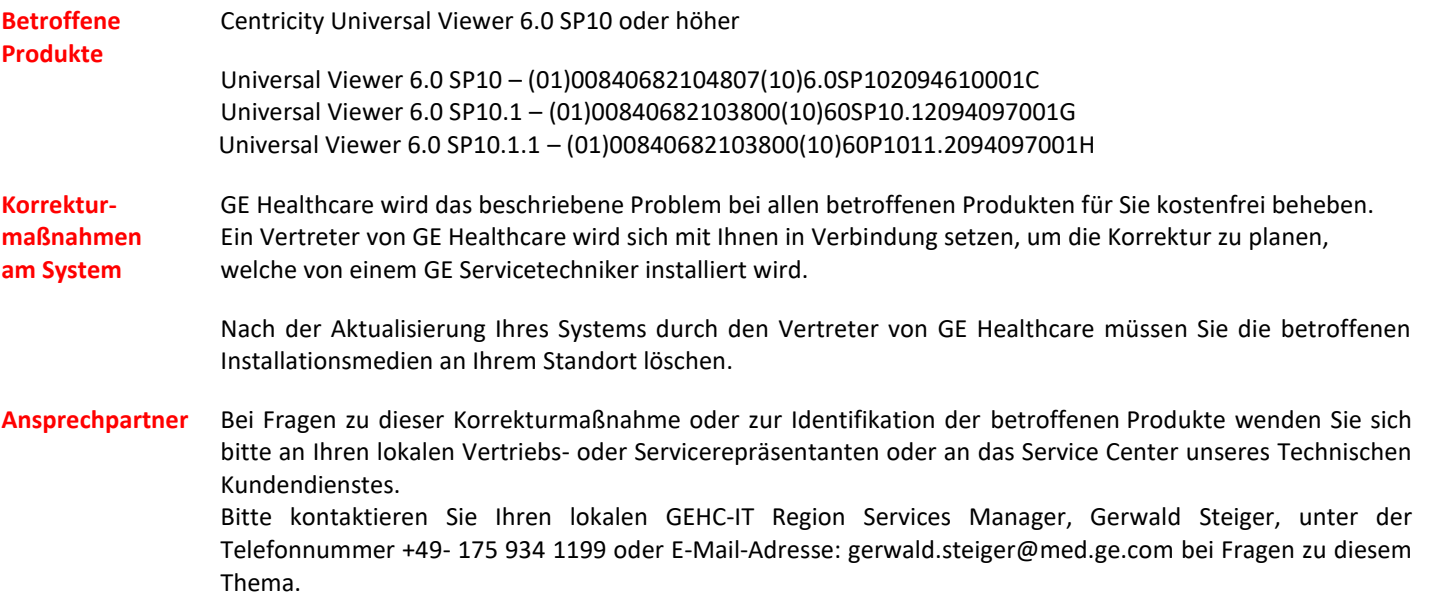

GE Healthcare bestätigt, dass diese Mitteilung an die zuständige nationale Behörde übermittelt wurde.

Wir möchten in diesem Zusammenhang betonen, dass die Aufrechterhaltung eines hohen Sicherheits- und Qualitätsniveaus unsere vorrangige Priorität darstellt. Bitte wenden Sie sich umgehend an uns, falls Sie irgendwelche Zweifel haben.

Mit freundlichen Grüßen,

Laste

Laila Gurney Senior Executive, Global Regulatory and Quality GE Healthcare

 $\frac{1}{2}$ 

Jeff Hersh, PhD MD Chief Medical Officer GE Healthcare

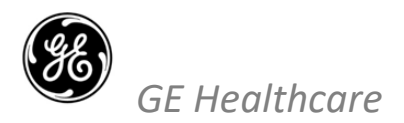

GEHC Ref.-Nr. 85454

### **BESTÄTIGUNG DER MITTEILUNG ÜBER MEDIZINISCHE GERÄTE ANTWORT ERFORDERLICH**

**Bitte füllen Sie dieses Formular aus und senden Sie es umgehend nach Erhalt, spätestens jedoch innerhalb von 30 Tagen nach Erhalt, an GE Healthcare zurück. Dadurch bestätigen Sie, dass Sie die Mitteilung der Korrekturmaßnahme** für medizinische Geräte, **Ref.-Nr. 85454, erhalten und verstanden haben.** 

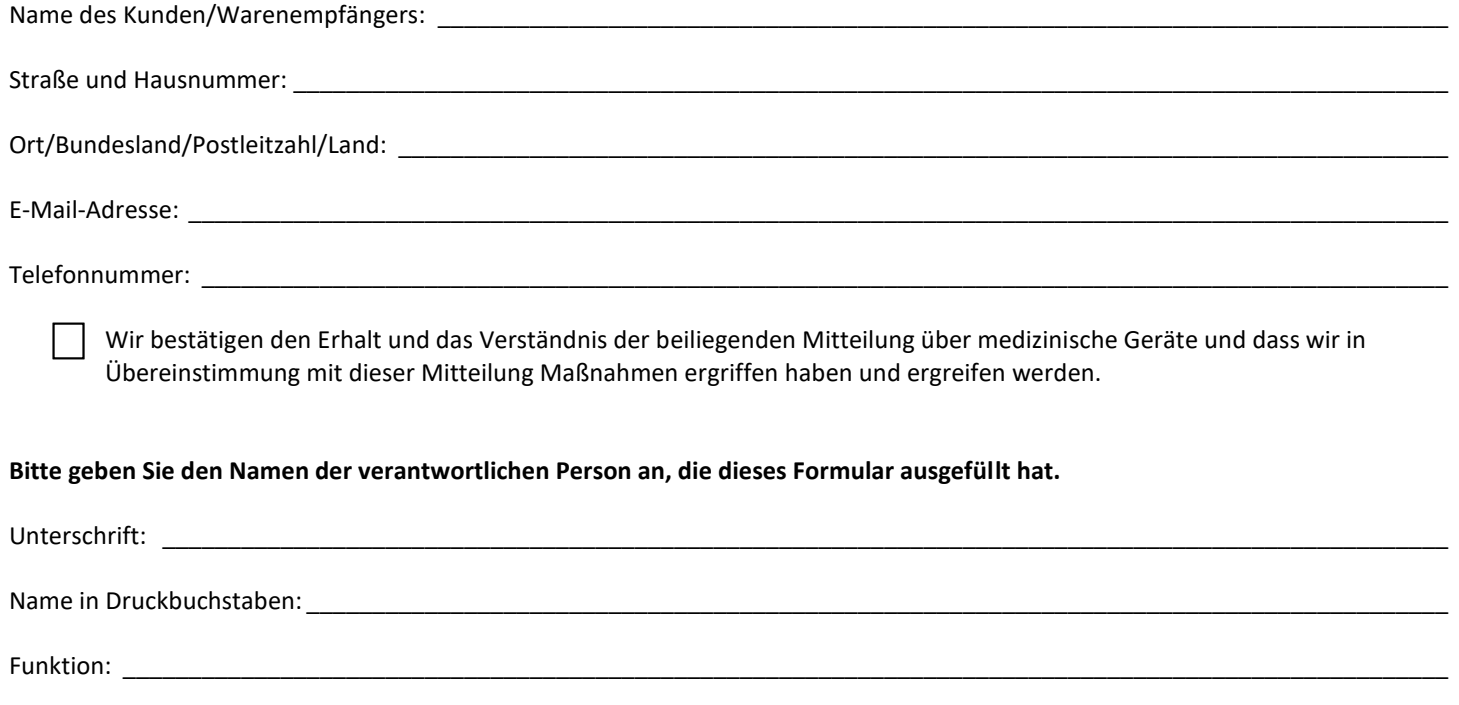

Datum (TT/MM/JJJJ): \_\_\_\_\_\_\_\_\_\_\_\_\_\_\_\_\_\_\_\_\_\_\_\_\_\_\_\_\_\_\_\_\_\_\_\_\_\_\_\_\_\_\_\_\_\_\_\_\_\_\_\_\_\_\_\_\_\_\_\_\_\_\_\_\_\_\_\_\_\_\_\_\_\_\_\_\_\_\_\_\_\_\_\_\_\_\_\_\_\_\_

**Bitte senden Sie das ausgefüllte Formular als gescannte Kopie oder als Foto per E-Mail an folgende Adresse zurück:** [Recall.85454@ge.com](mailto:Recall.85454@ge.com)

**Sie erhalten diese E-Mail-Adresse auch durch Abscannen des folgenden QR-Codes:**

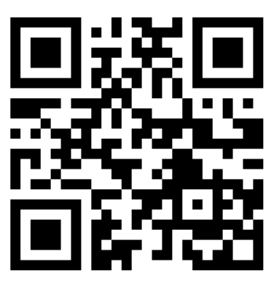